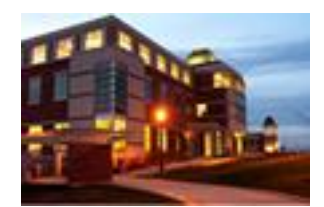

# *Inside*

## **The Clarion University Libraries**

#### **November 4, 2008 Volume 4, Number 11**

### **In This Issue**

- **Four Weeks And Counting Down!**
- **"An Impossible Place," Nulph Topic At Faculty Author Seminar**
- **Research Help: RefWorks**
- **Computer Tip: Give PowerPoint A "Face Lift"**
- **Something To Think About**

#### **CU Libraries' Links**

#### **[Inside The Clarion](http://www.clarion.edu/29806)  [University Libraries](http://www.clarion.edu/29806)**

*Read back issues of the Libraries' newsletter*

**[Library Home](http://www.clarion.edu/library)** *Your link to all of the Libraries' resources*

**[PILOT](http://pilot.passhe.edu:8030/cgi-bin/Pwebrecon.cgi?DB=local&PAGE=First)** *Search the Libraries' online catalog*

**[A-Z Database](http://www.clarion.edu/11167/)** *Search the Libraries' extensive collection of electronic journals and ebooks*

**Contact Us**

**[Dr. Terry Latour](mailto:tlatour@clarion.edu?subject=Contact%20Via%20Inside%20The%20Clarion%20University%20Libraries)** *Dean of Libraries*

#### **About "***Inside* **The Clarion University Libraries"**

The Clarion University Libraries newsletter is published weekly when classes are in session. Through *Inside,* we share information about our services and resources with the campus community. *Inside* is best viewed with Microsoft Outlook. However, you can read a PDF version of *Inside* online.

Access it through the Libraries' homepage at: **www.clarion.edu/library**

## **Four Weeks And Counting Down!**

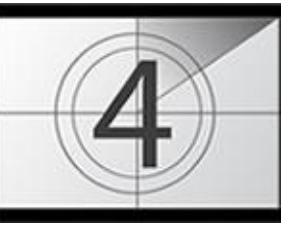

With just a little more than four weeks of classes remaining, you may be looking forward to the end of the semester. You may also be apprehensive about what you need to do before now and then. If you have a research project that's stalled, maybe the reference librarians at Carlson and Suhr Libraries can help.

Stop by the libraries for tips and one-on-one instruction that can save you time -- *and* a lot of frustration. If getting to the library when the reference librarians are on duty is a problem, call Carlson Library at 814-393-2490 or Suhr Library at 814-393-1242. Distance Education Students may use the special toll-free number provide just for you. Online **[Chat](http://web.clarion.edu/libref/onlineref.html)** services are also available when the reference librarians are on duty.

If immediate feedback is not crucial, or if it's a time when the reference librarians are not on duty, you may also submit requests for assistance using our **[Ask A Librarian](http://www.clarion.edu/21023)** online reference form. It is available at the Libraries' Website, **[http://www.clarion.edu/library,](http://www.clarion.edu/library)** under the "Library Help" heading. Don't forget about all the tutorials and resource lists also available on our Website.

## **"An Impossible Place," Nulph Topic At Faculty Author Seminar**

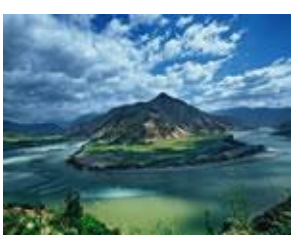

Dr. Robert Nulph will conclude the Fall Faculty Author Seminar Series on Wednesday, November 5 at 12:15 p.m. in the Center for Academic Excellence, Level A, Carlson Library.

Nulph's presentation, "An Impossible Place," will be a discussion of screenwriting and international partnerships. Dr. Nulph is an award winning

videographer and is internationally known for his columns in *Videomaker*

magazine.

A light lunch will be served beginning at noon. The lunch, as well as Nulph's presentation, are free and open to the public.

## **Research Help: RefWorks**

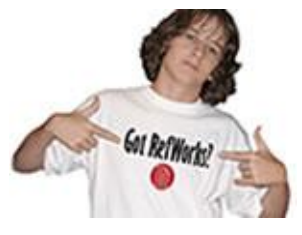

If the thought of organizing and writing those research papers has you down, don't forget about **[RefWorks.](https://www.refworks.com/Refworks/login.asp?WNCLang=false)** RefWorks is your online research management, writing, and collaboration tool. It helps manage and format the citations of your paper, along with other research tasks. If you need help getting started, contact the Carlson Reference

Department at 393-2490 or the Suhr Reference Staff at 393-1242.

## **Computer Tip: Give PowerPoint A "Face Lift"**

Are you getting tired of the same old look when you browse through your MS PowerPoint 2007 themes? It's easy to give your favorite Theme a "face lift"! Head over to the **Design** tab on the PowerPoint ribbon.

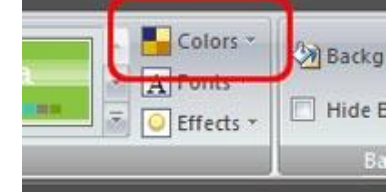

You're looking for the **Theme** *section*, but it's not the same area where you choose a theme. What you need is just to the right of your theme choices.

Now, while there are a lot of changes that can be made to almost anything you create, I'd like to focus on the Colors button. **Click on the Colors button** and you'll see an entire list of color schemes.

Choosing a different color scheme will give your presentation a "fresh" look by changing out the old colors for those in the corresponding positions in the newly chosen scheme.

(A quick word of advice: Take a minute to go through your slideshow after the changes are made. Sometimes a color will be unexpectedly switched to a figure you may have added to a slide, such as a shape).

> *Today's tip is borrowed from the good folks at WorldStart.com*

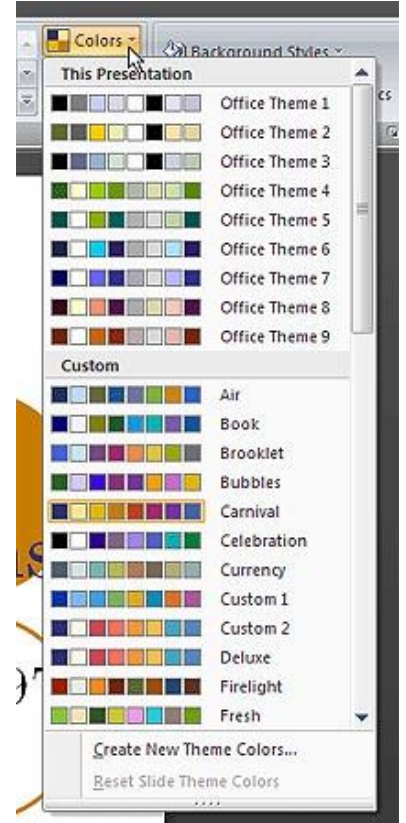

## **Something To Think About:**

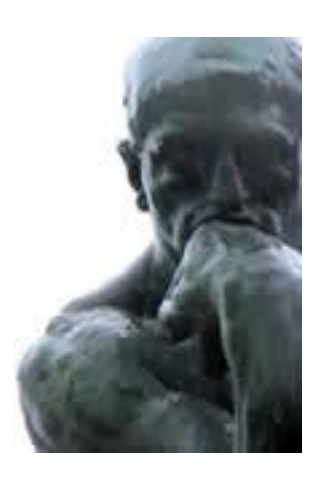

**To make democracy work, we must be a nation of participants, not simply observers. One who does not vote has no right to complain.**

**[Louis L'Amour](http://www.finestquotes.com/author_quotes-author-Louis%20L)**